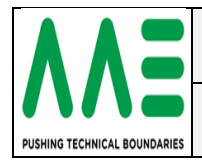

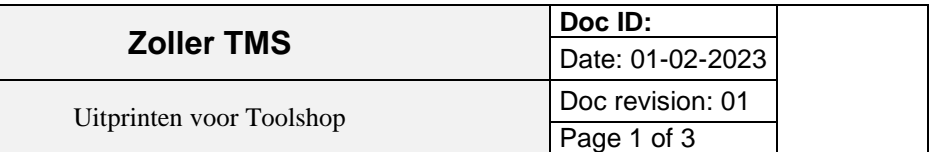

#### <span id="page-0-0"></span>**History**

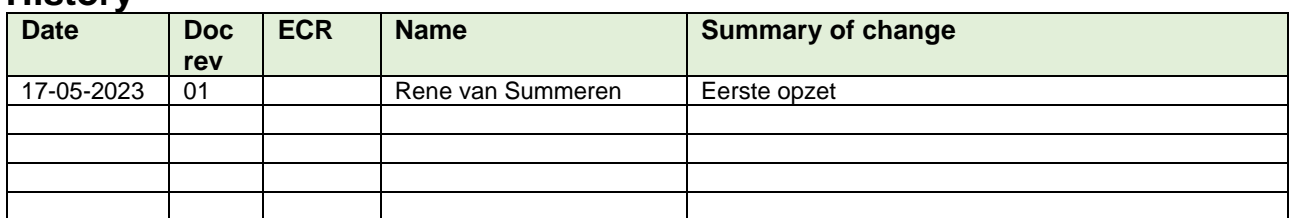

## <span id="page-0-1"></span>**Change control / Approval**

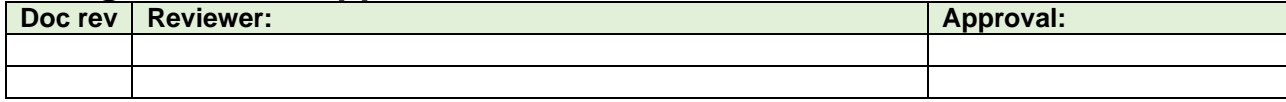

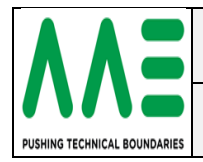

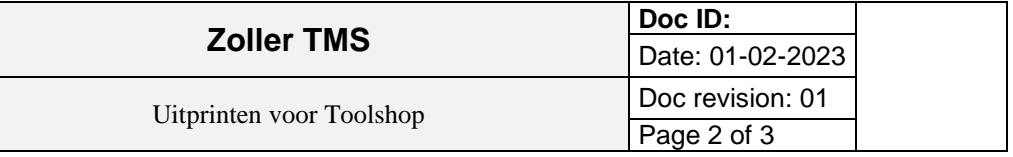

#### <span id="page-1-0"></span>**Inhoudsopgave**

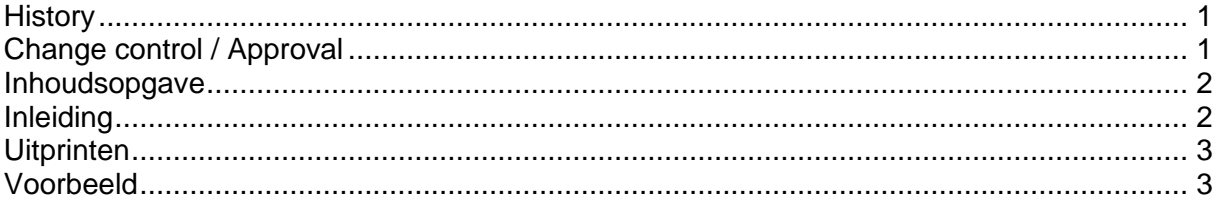

# <span id="page-1-1"></span>**Inleiding**

 $\overline{\phantom{a}}$ 

Als er een inrichtblad is gemaakt dan is het mogelijk om een AAE-list uit te printen voor Toolshop, dat gaat als volgens.

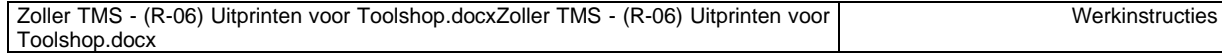

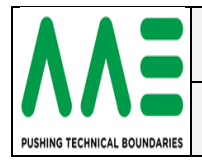

### <span id="page-2-0"></span>**Uitprinten**

- Open het inrichtblad
- op eerste tabblad **F2** (picklijst weergeven)
- **F1** (piclijst afdrukken)
	- o **Keuze**
	- o Picklijst (barcode/grafiek),staand formaat
	- o Protocol.SettingSheet.Picklijst.Cross\_TMS-00932
- Klik op ….TMS-00932
- $\bullet$  F1
- De file is nu naar de printer gestuurd
- ps. Bij commentaar kun je 10 regels TEKST ingeven als extra info.

# <span id="page-2-1"></span>**Voorbeeld**

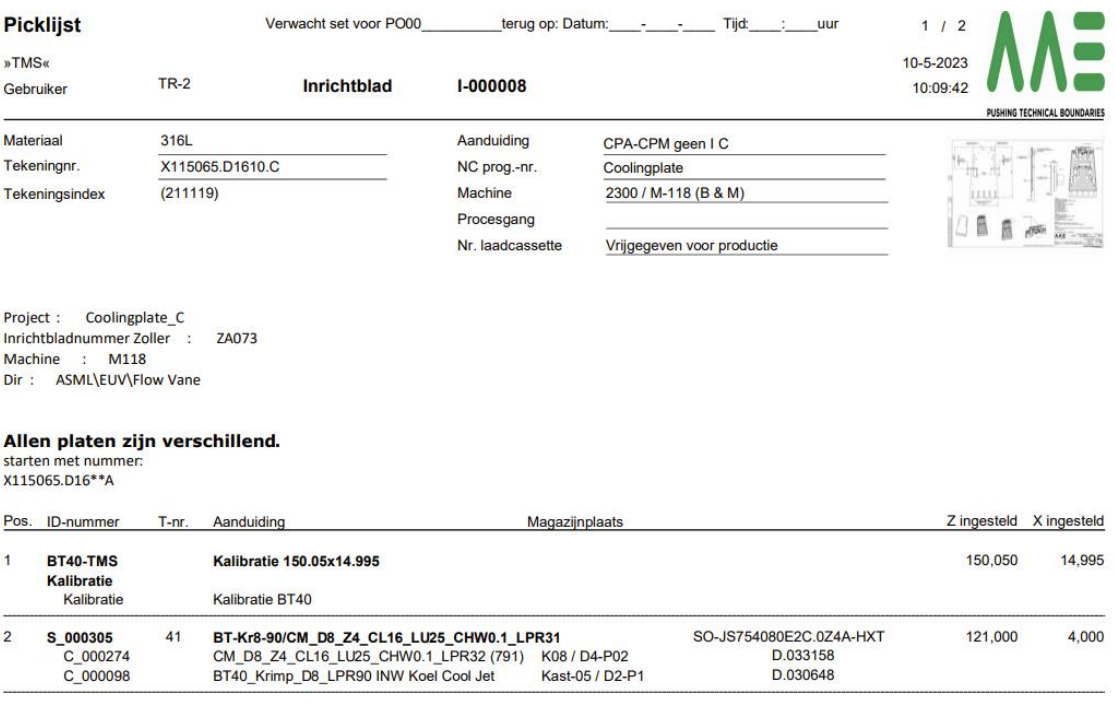

Alle lengte-eenheden in Millimeter, alle hoekeenheden in Graden

AAE bv Postbus 493 5700 AL Helmond - Grabeemd 2 - Tel +31 (0)492-541861 - Fax +31 (0)492-528640 - mail@aaebv.com - www.aaebv.com

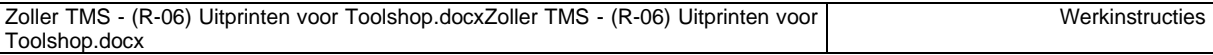